## <sup>知</sup> Typical MCE Configuration

**[杨超](https://zhiliao.h3c.com/User/other/0)** 2007-09-18 发表

# **Typical MCE Configuration**

## **[Requirements]** The router MCE realizes VPN interworking by using the multi-instance CE.

#### **[Networking diagram]**

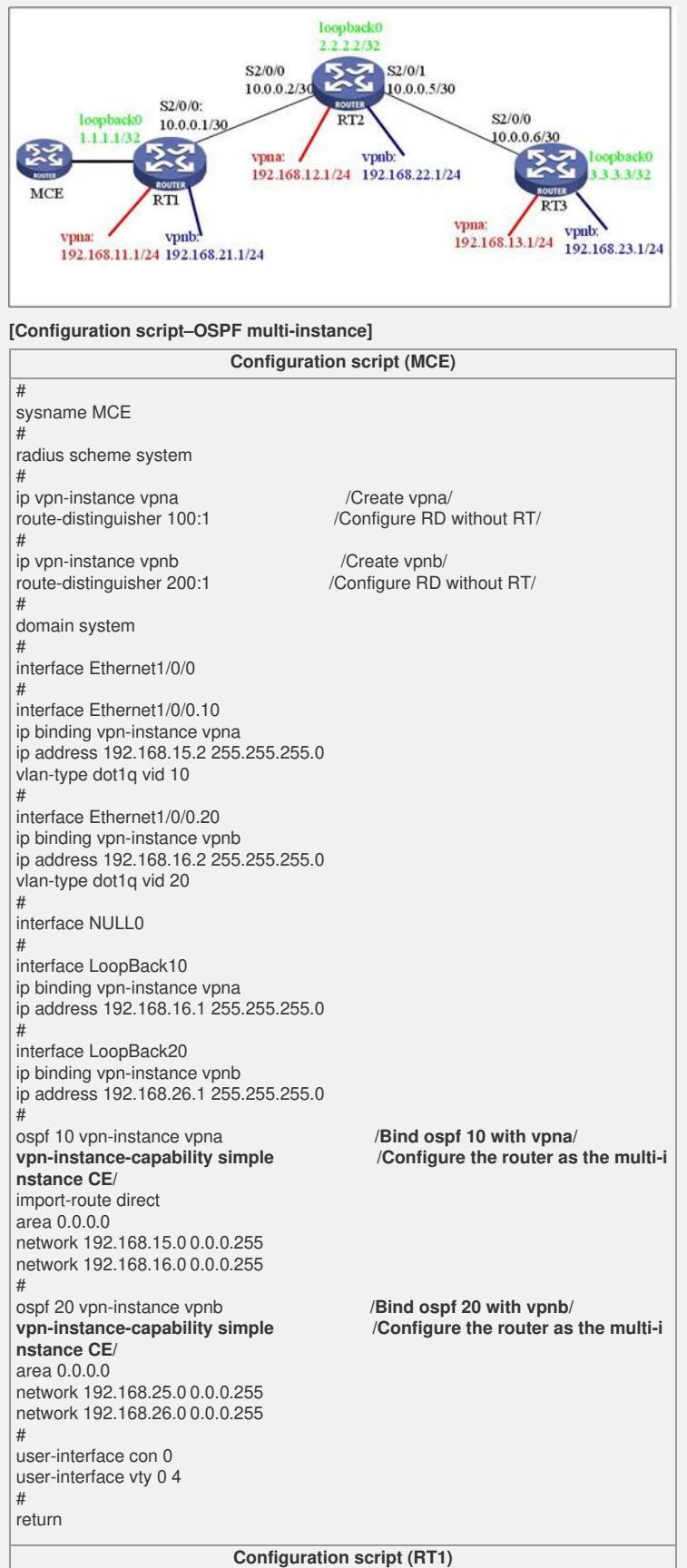

 $\frac{1}{4}$ 

sysname RT1 # router id 1.1.1.1 mpls  $\text{lsr-id } 1.1.1.1$ # radius scheme system #mpls mpls ldp # ip vpn-instance vpna route-distinguisher 100:1 vpn-target 100:1 export-extcommunity vpn-target 100:1 import-extcommunity # ip vpn-instance vpnb route-distinguisher 200:1 vpn-target 200:1 export-extcommunity vpn-target 200:1 import-extcommunity # domain system # interface Ethernet1/0/0 # interface Ethernet1/0/0.10 ip binding vpn-instance vpna ip address 192.168.15.1 255.255.255.0 vlan-type dot1q vid 10 # interface Ethernet1/0/0.20 ip binding vpn-instance vpnb ip address 192.168.25.1 255.255.255.0 vlan-type dot1q vid 20 # interface Serial2/0/0 link-protocol ppp ip address 10.0.0.1 255.255.255.252 mpls mpls ldp enable # interface NULL0 # interface LoopBack0 ip address 1.1.1.1 255.255.255.255 # interface LoopBack11 ip binding vpn-instance vpna ip address 192.168.11.1 255.255.255.0 # interface LoopBack21 ip binding vpn-instance vpnb ip address 192.168.21.1 255.255.255.0 # bgp 100 undo synchronization group inter internal peer 2.2.2.2 group inter peer 2.2.2.2 connect-interface LoopBack0 # ipv4-family vpn-instance vpna import-route direct<br>import-route ospf 10 **import-route ospf 10 /Import ospf 10 route/** undo synchronization # ipv4-family vpn-instance vpnb import-route direct **import-route ospf 20 /Import ospf 20 route/** undo synchronization # ipv4-family vpnv4 peer inter enable peer 2.2.2.2 group inter # ospf 1 area 0.0.0.0 network 1.1.1.1 0.0.0.0 network 10.0.0.0 0.0.0.3 network 10.0.0.8 0.0.0.3 # ospf 10 vpn-instance vpna **/Bind ospf 10 with vpna/ import-route bgp /Import BGP private route/** import-route direct area 0.0.0.0 network 192.168.15.0 0.0.0.255 #

ospf 20 vpn-instance vpnb **/Bind ospf 20 with vpnb/ import-route bgp /Import BGP private route/**

import-route direct area 0.0.0.0 network 192.168.25.0 0.0.0.255 # user-interface con 0

user-interface vty 0 4 #

return

## **Note: The configuration of RT2/RT3 is the same as the common MPLS/VPN configuration. You can see the preceding typical configuration for reference.**

#### **[Configuration script–static route]**

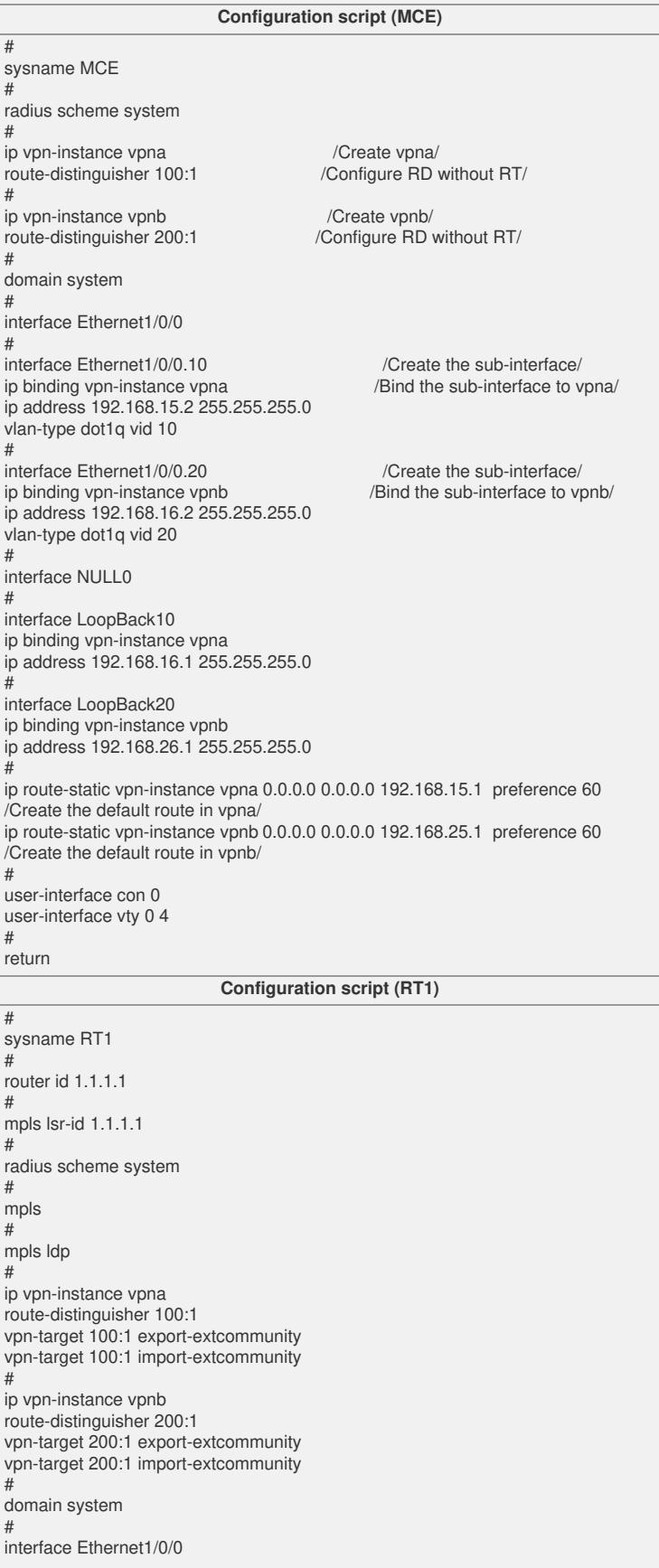

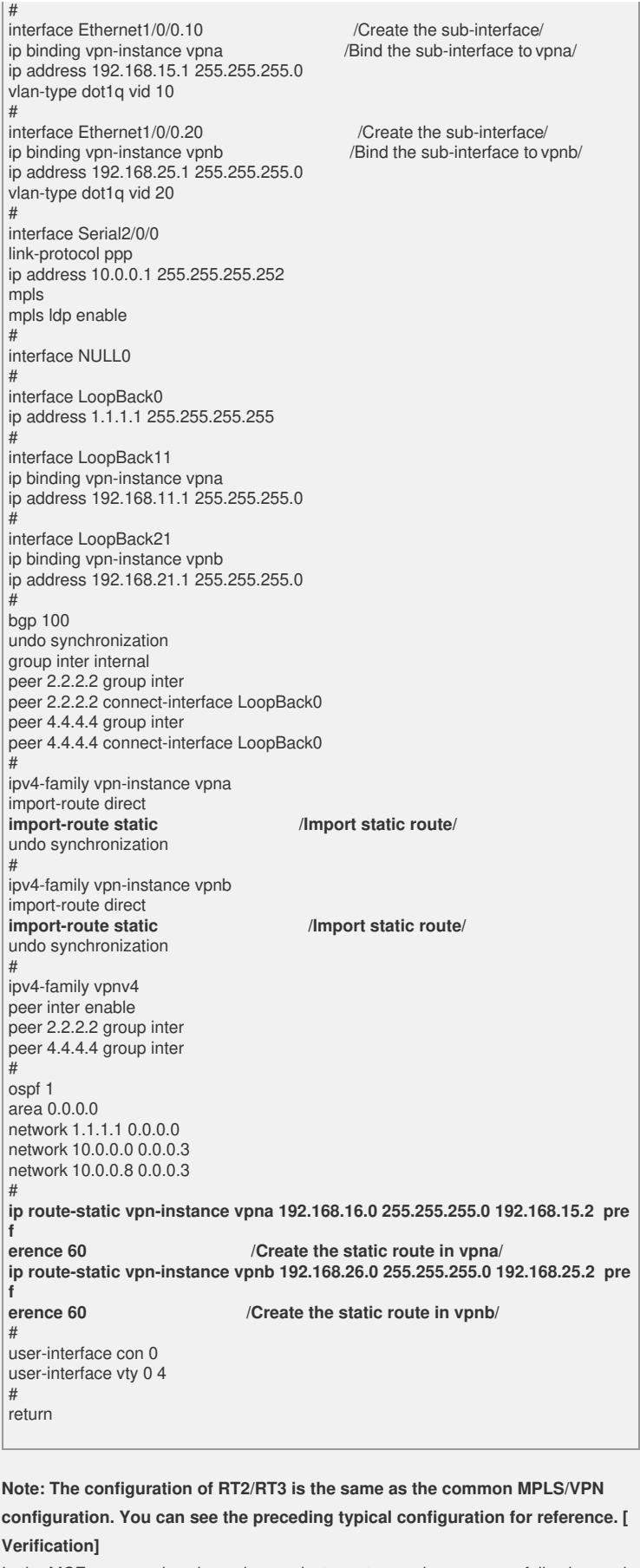

In the MCE, vpna and vpnb can learn private routes, and can successfully ping each other.

[MCE]disp ip rout vpn-instance vpna

vpna Route Information

Routing Table: vpna Route-Distinguisher: 100:1

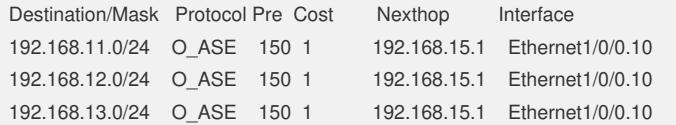

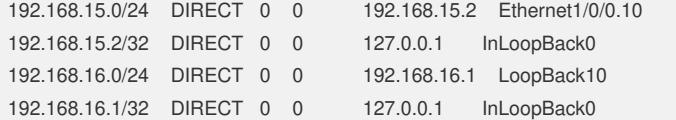

### **[Tip]**

1. In the OSPF mode, routes of OSPF and BGP shall be imported mutually on PE1 t o realize interworking.

2. It is unnecessary to configure RT for the VRF where the VPN is created because it is used only to bind the interface and OSPF process to the relevant VPN.